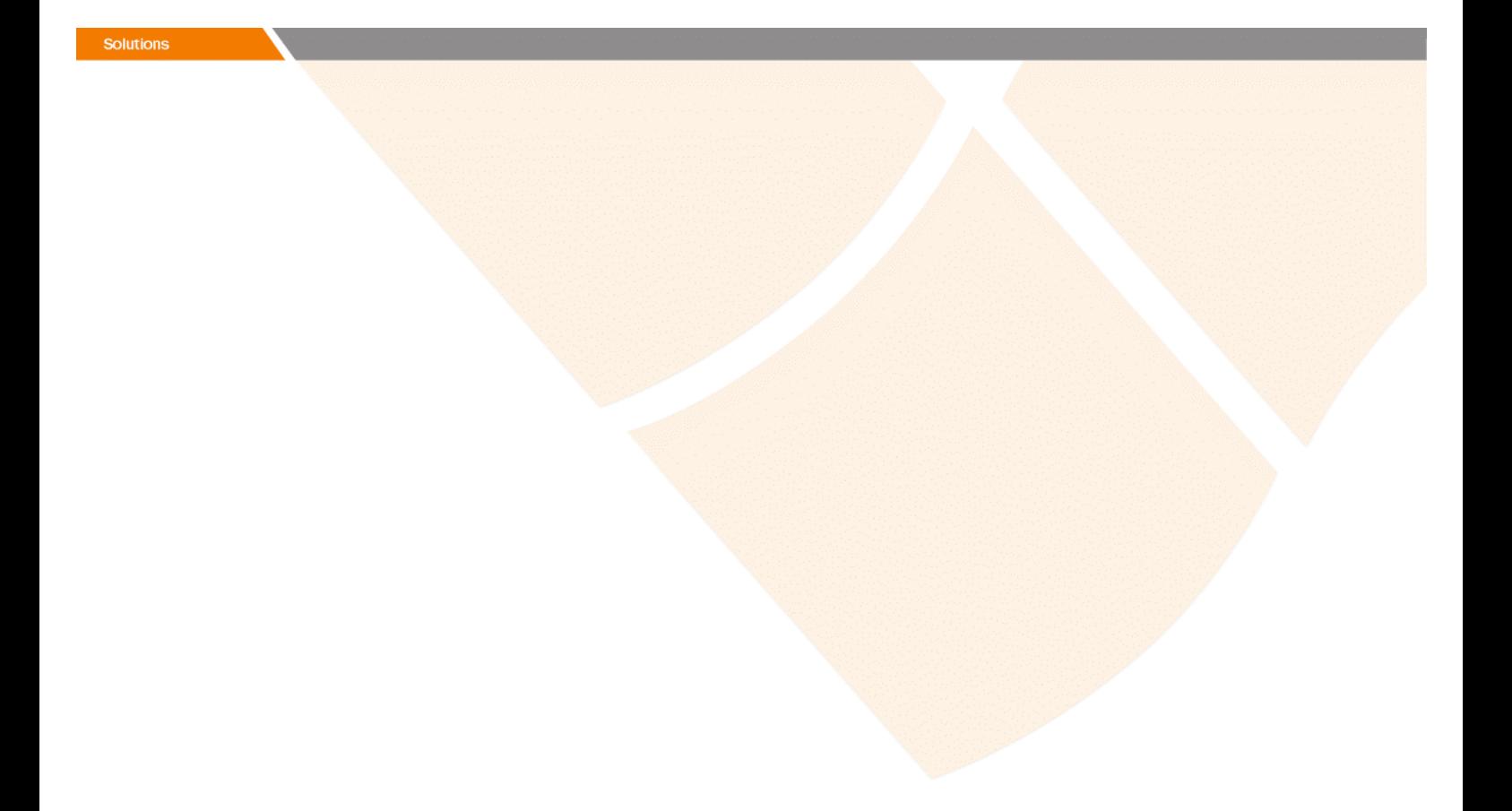

# Release Notes

# **Prospect Web® 2.2.5 P1 (2.2.5.1)**

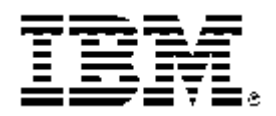

Copyright © 2008 IBM Corporation and/or its subsidiaries. All rights reserved.

Page 1

### *DOCUMENT CONTROL*

Issue Number: 01 Issue Date: 04 April 2008 Version: 2.2.5 P1 (2.2.5.1) Build: 2.2.5.1 b03

### *OWNERSHIP & CONFIDENTIALITY*

*No part of this document may be disclosed orally or in writing, including by reproduction, to any third party without the prior written consent of IBM Corp. This document, its associated appendices, and any attachments remain the property of IBM Corp. and shall be returned upon request.* 

# **Table of Contents**

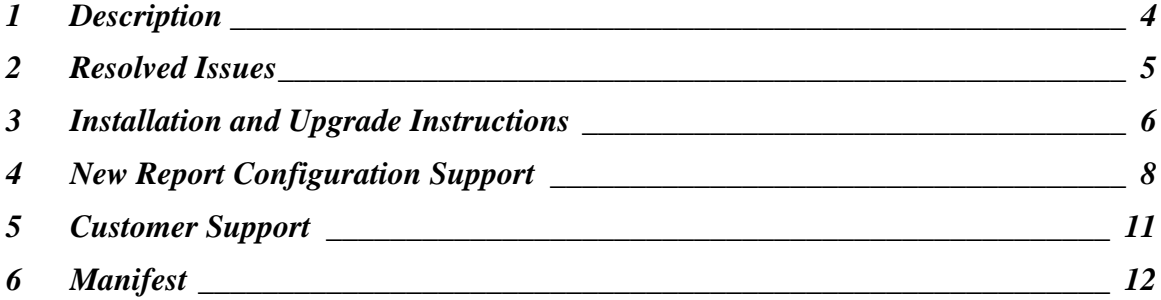

## <span id="page-3-0"></span>**1 Description**

Prospect Web ® 2.2.5 P1 is a patch release for Prospect Web. It is a cumulative release and can be applied to 2.2.5.0 release in order to bring a system up to the 2.2.5 P1 release point.

## <span id="page-4-0"></span>**2 Resolved Issues**

This release includes the following resolved issues:

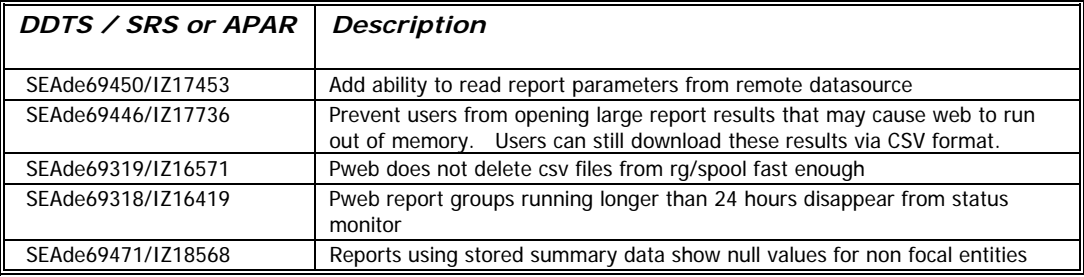

### <span id="page-5-0"></span>**3 Installation and Upgrade Instructions**

This section describes how to install the Prospect Web patch, 2.2.5 P1. This patch can be uninstalled (see section 3.6).

#### **3.1 Installation Privileges Required**

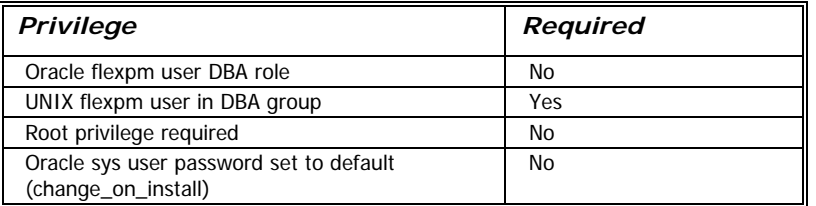

#### **3.2 Install Procedure Syntax**

install.sh [ -install | -uninstall | -help ] -install : installs the patch

-uninstall : removes the patch and restored the previously installed versions of any files that were updated

-help : help

The scripts depend on \$DB\_CONNECT, make sure you have this setup correct.

#### **3.3 Prerequisite Instructions**

This patch requires Prospect Web 2.2.5.0 to be installed. You should complete the installation including starting the middleware and running the admin tool according to the installation or upgrade instructions prior installing this patch. This patch may be applied immediately after you have finished installing/upgrading the system via the admin tool.

#### **3.4 Pre-Installation Instructions**

- 1. Login as flexpm and source the profile from FLEXPM\_HOME directory. \$ . ./.profile
- 2. Copy PWeb2.2.5\_P1.tar.gz into this directory.
- 3. Uncompress the file. \$ gunzip PWeb2.2.5\_P1.tar.gz

- 4. Untar the package. It will create a subdirectory (patches/ PWeb2.2.5\_P1) in \$FLEXPM\_HOME and untar the files in to this directory. You must use gtar to successfully untar this file. \$ gtar -xvpf PWeb2.2.5\_P1.tar
- 5. Install the Patch by following the instructions in Section [3.5](#page-6-0)  [below](#page-6-0).

#### <span id="page-6-0"></span>**3.5 Installation Instructions**

*Important! If there are no errors from the Pre-Installation section, then continue with the following steps:* 

- 1. Login as flexpm and source the profile from FLEXPM\_HOME directory. \$ . ./.profile
- 2. Go to the Patch directory. \$ cd \$FLEXPM\_HOME/patches/PWeb2.2.5\_P1
- 3. Install the Patch. \$ install.sh -install 2>&1| tee install.log

Note: the patch installation program will automatically stop the middleware, install the patch files, and restart the middleware.

#### **3.6 Uninstall Procedure**

- 1. Log in as flexpm and source the profile from the FLEXPM\_HOME directory. \$ . ./.profile
- 2. Go to \$FLEXPM\_HOME/patches/PWeb2.2.5\_P1 directory. \$ cd \$FLEXPM\_HOME/patches/PWeb2.2.5\_P1
- 3. Remove the patch. \$ install.sh -uninstall 2>&1| tee uninstall.log

Note: the patch un-installation program will automatically stop the middleware, uninstall the patch files, and restart the middleware.

### <span id="page-7-0"></span>**4 New Report Configuration Support**

SEAde69450/IZ17453 adds support to read report configuration from the remote database prior to running the report. If this configuration is set on the remote datasource it will override the default report configuration parameters in .profile.custom. Updating this configuration does NOT require a middleware bounce of either the remote Prospect system or the Prospect Web system. The new settings will take effect at the start of the next report run. See Section (4.2) for example sql for configuring these values.

#### **4.1 Parameter Definitions**

The following parameters are now supported on the remote server:

#### **4.1.1 PWebWorkAreaSizePolicy**

Value: manual or auto

Default: manual

If value is auto then settings for hashAreaSize, sortAreaSize and SortAreaRetainedSize will be disabled. This setting has no effect on DBFileMultiBlockReadCount or ParallelDegree. Any value other than auto will be interpreted as manual.

#### **4.1.2 PWebDBFileMultiBlockReadCount**

Value: integer

Default: 64

Value of 0 will disable this parameter and rely on oracle's internal setting. Any other value will be passed to oracle unchecked.

### **4.1.3 PWebHashAreaSize**

Value: size in bytes

Default: 629145600 (600MB)

Value of 0 will disable this parameter and rely on oracle's internal setting. Value between 1 byte and 10MB will be increased to 10MB

#### **4.1.4 PWebSortAreaSize**

Value: size in bytes Default: 629145600 (600MB)

Value of 0 will disable this parameter and sortAreaRetainedSize. Value between 1 byte and 10MB will be increased to 10MB.

#### **4.1.5 PWebSortAreaRetainedSize**

Value: size in bytes

Default: 524288000 (500MB)

Value of 0 will result in size approximately 80% of sortAreaSize. If value is < 10MB it will be increased to 10MB. If value is greater than sortAreaSize, value will be reset to 80% of sortAreaSize.

#### **4.1.6 PWebParallelDegree**

Value: Integer

Default: 2

Value of 1 will disable the hint. Value >= 2 will be passed to the hint unchecked. Controls parallel hint in web queries

#### **4.2 Sample SQL to configure on remote server**

Below is sample sql to configure the sort area size and hash area size parameters on the remote Prospect database. The values used are strictly examples and may not be optimal for your configuration.

1. To add a new value

```
insert into wm_system_values_v(name, value) 
values('PWebSortAreaSize', '671088640'); 
insert into wm system values v(name, value)
values('PWebHashAreaSize', '671088640'); 
commit;
```
2. To update an existing value

```
update wm_system_values_v set value = '536870912' 
where name = 'PWebSortAreaSize';
commit;
```
3. To remove an existing value

```
delete from wm_system_values_v 
where name = 'PWebHashAreaSize';
commit;
```
## <span id="page-10-0"></span>**5 Customer Support**

Contact IBM Customer Support if a problem is encountered during the installation of this patch.

### <span id="page-11-0"></span>**6 Manifest**

patches/

patches/PWeb2.2.5\_P1/ patches/PWeb2.2.5\_P1/install/ patches/PWeb2.2.5\_P1/install/compile-schema.sql patches/PWeb2.2.5\_P1/install/pm/ patches/PWeb2.2.5\_P1/install/pm/pas/ patches/PWeb2.2.5\_P1/install/pm/pas/jboss-4.0.5.GA/ patches/PWeb2.2.5\_P1/install/pm/pas/jboss-4.0.5.GA/server/ patches/PWeb2.2.5\_P1/install/pm/pas/jboss-4.0.5.GA/server/default/ patches/PWeb2.2.5\_P1/install/pm/pas/jboss-4.0.5.GA/server/default/conf/ patches/PWeb2.2.5\_P1/install/pm/pas/jboss-4.0.5.GA/server/default/conf/deployment.properties patches/PWeb2.2.5\_P1/install/pm/pas/jboss-4.0.5.GA/server/default/deploy/ patches/PWeb2.2.5\_P1/install/pm/pas/jboss-4.0.5.GA/server/default/deploy/pweb.war patches/PWeb2.2.5\_P1/install/pm/pas/jboss-4.0.5.GA/server/default/deploy/S26-jam-prospect-enterprise.dev.ear patches/PWeb2.2.5\_P1/install/pm/pas/jboss-4.0.5.GA/server/default/deploy/S36-ent-prospect-enterprise.dev.ear patches/PWeb2.2.5\_P1/install/pm/pas/jboss-4.0.5.GA/server/default/deploy/U02-prospect-enterpriseRP.dev.ear patches/PWeb2.2.5\_P1/install/pm/pas/jboss-4.0.5.GA/server/default/lib/ patches/PWeb2.2.5\_P1/install/pm/pas/jboss-4.0.5.GA/server/default/lib/wm-agent-service.jar patches/PWeb2.2.5\_P1/install/pm/pas/jboss-4.0.5.GA/server/default/lib/wm-jam-common.jar patches/PWeb2.2.5\_P1/install/pm/pas/jboss-4.0.5.GA/server/default/lib/wm-jam-prospect-common.jar patches/PWeb2.2.5\_P1/install/pm/pas/jboss-4.0.5.GA/server/default/lib/wm-prospect-jddsqlserver.jar patches/PWeb2.2.5\_P1/install/pm/pas/jboss-4.0.5.GA/client/ patches/PWeb2.2.5\_P1/install/pm/pas/jboss-4.0.5.GA/client/wm-jam-common.jar patches/PWeb2.2.5\_P1/install/pm/pas/jboss-4.0.5.GA/client/wm-jam-prospect-common.jar patches/PWeb2.2.5\_P1/install/pm/pas/jboss-4.0.5.GA/client/wm-prospect-jddsqlserver.jar patches/PWeb2.2.5\_P1/install/pm/pas/etc/ patches/PWeb2.2.5\_P1/install/pm/pas/etc/jboss-templates/ patches/PWeb2.2.5\_P1/install/pm/pas/etc/jboss-templates/server/ patches/PWeb2.2.5\_P1/install/pm/pas/etc/jboss-templates/server/default/ patches/PWeb2.2.5\_P1/install/pm/pas/etc/jboss-templates/server/default/deploy/ patches/PWeb2.2.5\_P1/install/pm/pas/etc/jboss-templates/server/default/deploy/jbossweb-tomcat55.sar/ patches/PWeb2.2.5\_P1/install/pm/pas/etc/jboss-templates/server/default/deploy/jbossweb-tomcat55.sar/server.xml patches/PWeb2.2.5\_P1/install/PWeb2.2.5\_P1.build

patches/PWeb2.2.5\_P1/install/vendor/

patches/PWeb2.2.5\_P1/install/vendor/EnterpriseTrafficCache/ patches/PWeb2.2.5\_P1/install/vendor/EnterpriseTrafficCache/pe\_result\_manager.sql patches/PWeb2.2.5\_P1/install/patch.sql patches/PWeb2.2.5\_P1/backup/ patches/PWeb2.2.5\_P1/backup/install/ patches/PWeb2.2.5\_P1/backup/install/pm/ patches/PWeb2.2.5\_P1/backup/install/pm/pas/ patches/PWeb2.2.5\_P1/backup/install/pm/pas/jboss-4.0.5.GA/ patches/PWeb2.2.5\_P1/backup/install/pm/pas/jboss-4.0.5.GA/server/ patches/PWeb2.2.5\_P1/backup/install/pm/pas/jboss-4.0.5.GA/server/default/ patches/PWeb2.2.5\_P1/backup/install/pm/pas/jboss-4.0.5.GA/server/default/conf/ patches/PWeb2.2.5\_P1/backup/install/pm/pas/jboss-4.0.5.GA/server/default/deploy/ patches/PWeb2.2.5\_P1/backup/install/pm/pas/jboss-4.0.5.GA/server/default/lib/ patches/PWeb2.2.5\_P1/backup/install/pm/pas/jboss-4.0.5.GA/client/ patches/PWeb2.2.5\_P1/backup/install/pm/pas/etc/ patches/PWeb2.2.5\_P1/backup/install/pm/pas/etc/jboss-templates/ patches/PWeb2.2.5\_P1/backup/install/pm/pas/etc/jboss-templates/server/ patches/PWeb2.2.5\_P1/backup/install/pm/pas/etc/jboss-templates/server/default/ patches/PWeb2.2.5\_P1/backup/install/pm/pas/etc/jboss-templates/server/default/deploy/ patches/PWeb2.2.5\_P1/backup/install/pm/pas/etc/jboss-templates/server/default/deploy/jbossweb-tomcat55.sar/

patches/PWeb2.2.5\_P1/backup/install/vendor/

patches/PWeb2.2.5\_P1/backup/install/vendor/EnterpriseTrafficCache/

patches/PWeb2.2.5\_P1/install.sh